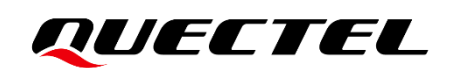

# **QConnectManager Linux User Guide**

Version: 1.0

Date: 2022-03-16

Status: Released

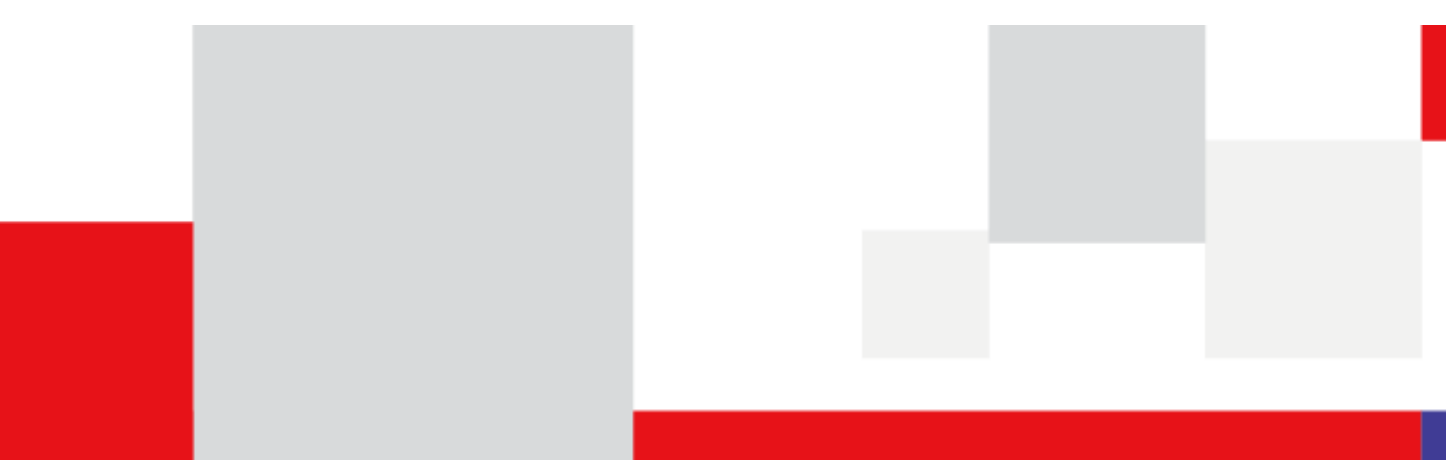

**At Quectel, our aim is to provide timely and comprehensive services to our customers. If you require any assistance, please contact our headquarters:**

### **Quectel Wireless Solutions Co., Ltd.**

Building 5, Shanghai Business Park Phase III (Area B), No.1016 Tianlin Road, Minhang District, Shanghai 200233, China Tel: +86 21 5108 6236 Email: [info@quectel.com](mailto:info@quectel.com)

### **Or our local offices. For more information, please visit:**

[http://www.quectel.com/support/sales.htm.](http://www.quectel.com/support/sales.htm)

**For technical support, or to report documentation errors, please visit:** 

[http://www.quectel.com/support/technical.htm.](http://www.quectel.com/support/technical.htm)

Or email us at: [support@quectel.com.](mailto:support@quectel.com)

### **Legal Notices**

We offer information as a service to you. The provided information is based on your requirements and we make every effort to ensure its quality. You agree that you are responsible for using independent analysis and evaluation in designing intended products, and we provide reference designs for illustrative purposes only. Before using any hardware, software or service guided by this document, please read this notice carefully. Even though we employ commercially reasonable efforts to provide the best possible experience, you hereby acknowledge and agree that this document and related services hereunder are provided to you on an "as available" basis. We may revise or restate this document from time to time at our sole discretion without any prior notice to you.

### **Use and Disclosure Restrictions**

### **License Agreements**

Documents and information provided by us shall be kept confidential, unless specific permission is granted. They shall not be accessed or used for any purpose except as expressly provided herein.

### **Copyright**

Our and third-party products hereunder may contain copyrighted material. Such copyrighted material shall not be copied, reproduced, distributed, merged, published, translated, or modified without prior written consent. We and the third party have exclusive rights over copyrighted material. No license shall be granted or conveyed under any patents, copyrights, trademarks, or service mark rights. To avoid ambiguities, purchasing in any form cannot be deemed as granting a license other than the normal nonexclusive, royalty-free license to use the material. We reserve the right to take legal action for noncompliance with abovementioned requirements, unauthorized use, or other illegal or malicious use of the material.

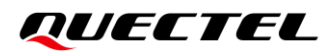

### **Trademarks**

Except as otherwise set forth herein, nothing in this document shall be construed as conferring any rights to use any trademark, trade name or name, abbreviation, or counterfeit product thereof owned by Quectel or any third party in advertising, publicity, or other aspects.

### **Third-Party Rights**

This document may refer to hardware, software and/or documentation owned by one or more third parties ("third-party materials"). Use of such third-party materials shall be governed by all restrictions and obligations applicable thereto.

We make no warranty or representation, either express or implied, regarding the third-party materials, including but not limited to any implied or statutory, warranties of merchantability or fitness for a particular purpose, quiet enjoyment, system integration, information accuracy, and non-infringement of any thirdparty intellectual property rights with regard to the licensed technology or use thereof. Nothing herein constitutes a representation or warranty by us to either develop, enhance, modify, distribute, market, sell, offer for sale, or otherwise maintain production of any our products or any other hardware, software, device, tool, information, or product. We moreover disclaim any and all warranties arising from the course of dealing or usage of trade.

### **Privacy Policy**

To implement module functionality, certain device data are uploaded to Quectel's or third-party's servers, including carriers, chipset suppliers or customer-designated servers. Quectel, strictly abiding by the relevant laws and regulations, shall retain, use, disclose or otherwise process relevant data for the purpose of performing the service only or as permitted by applicable laws. Before data interaction with third parties, please be informed of their privacy and data security policy.

### **Disclaimer**

- a) We acknowledge no liability for any injury or damage arising from the reliance upon the information.
- b) We shall bear no liability resulting from any inaccuracies or omissions, or from the use of the information contained herein.
- c) While we have made every effort to ensure that the functions and features under development are free from errors, it is possible that they could contain errors, inaccuracies, and omissions. Unless otherwise provided by valid agreement, we make no warranties of any kind, either implied or express, and exclude all liability for any loss or damage suffered in connection with the use of features and functions under development, to the maximum extent permitted by law, regardless of whether such loss or damage may have been foreseeable.
- d) We are not responsible for the accessibility, safety, accuracy, availability, legality, or completeness of information, advertising, commercial offers, products, services, and materials on third-party websites and third-party resources.

*Copyright © Quectel Wireless Solutions Co., Ltd. 2022. All rights reserved.* 

## <span id="page-3-0"></span>**About the Document**

### **Revision History**

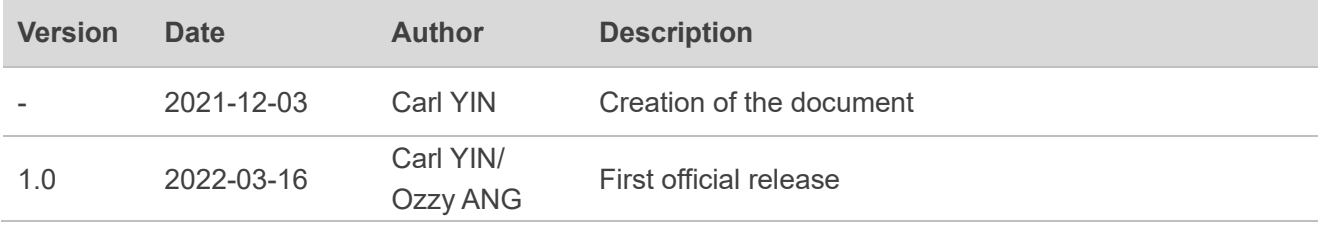

### **QUECTEL**

### <span id="page-4-0"></span>**Contents**

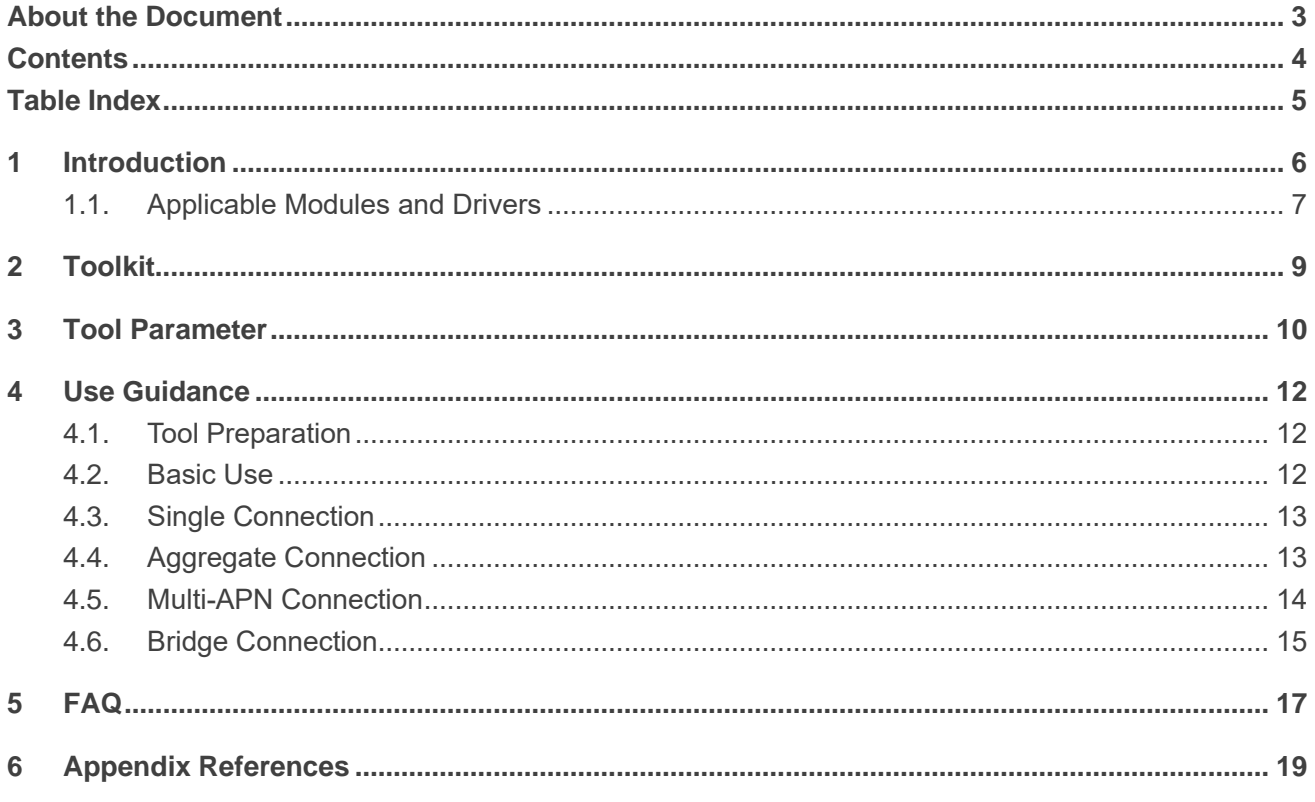

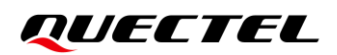

### <span id="page-5-0"></span>**Table Index**

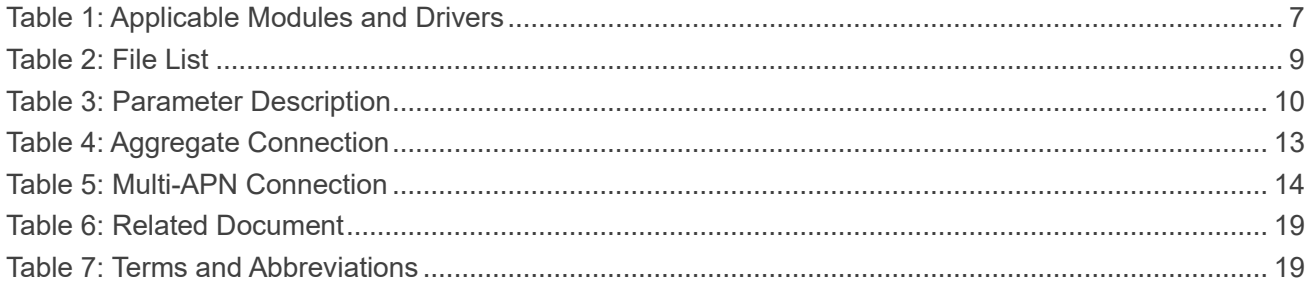

## <span id="page-6-0"></span>**1 Introduction**

QConnectManager is a Quectel data call tool for connecting to network. Multiple connection modes, drivers and advanced features are supported, as shown below:

Connection modes:

- QMI protocol
- MBIM protocol
- ⚫ **AT+QNETDEVCTL**

Quectel drivers:

- qmi\_wwan\_q
- ⚫ GobiNet
- pcie mhi
- ⚫ pcie\_mhi\_mbim

Linux drivers:

- qmi\_wwan
- cdc\_mbim
- cdc\_ncm
- ⚫ RNDIS
- ECM

Advanced features:

- ⚫ Aggregate connection
- ⚫ Multi-APN connection
- ⚫ Bridge connection

QConnectManager automatically detects Quectel modules and the data call protocol in use. This document explains how to use QConnectManager, some common issues and their solutions.

### <span id="page-7-0"></span>**1.1. Applicable Modules and Drivers**

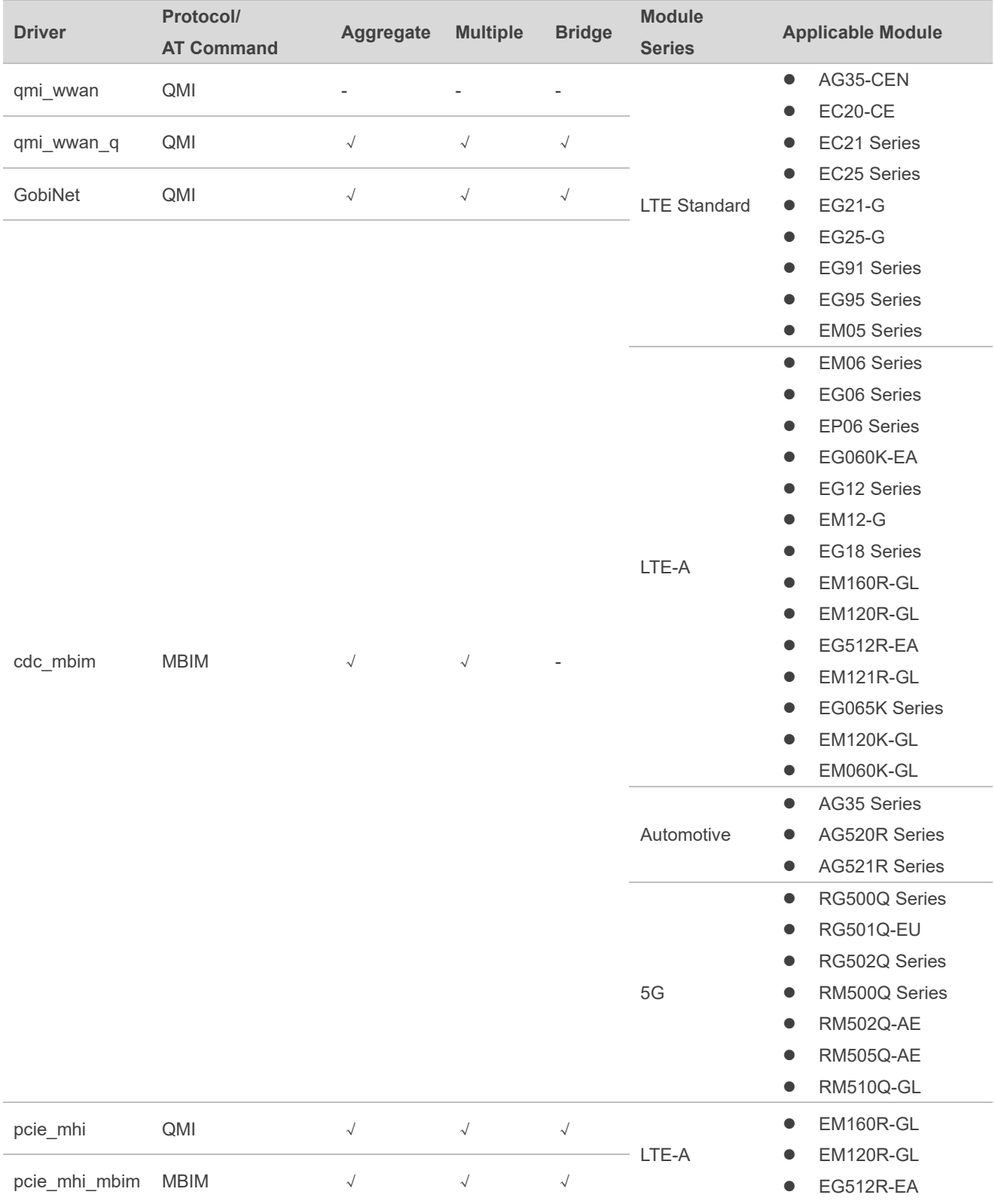

### <span id="page-7-1"></span>**Table 1: Applicable Modules and Drivers**

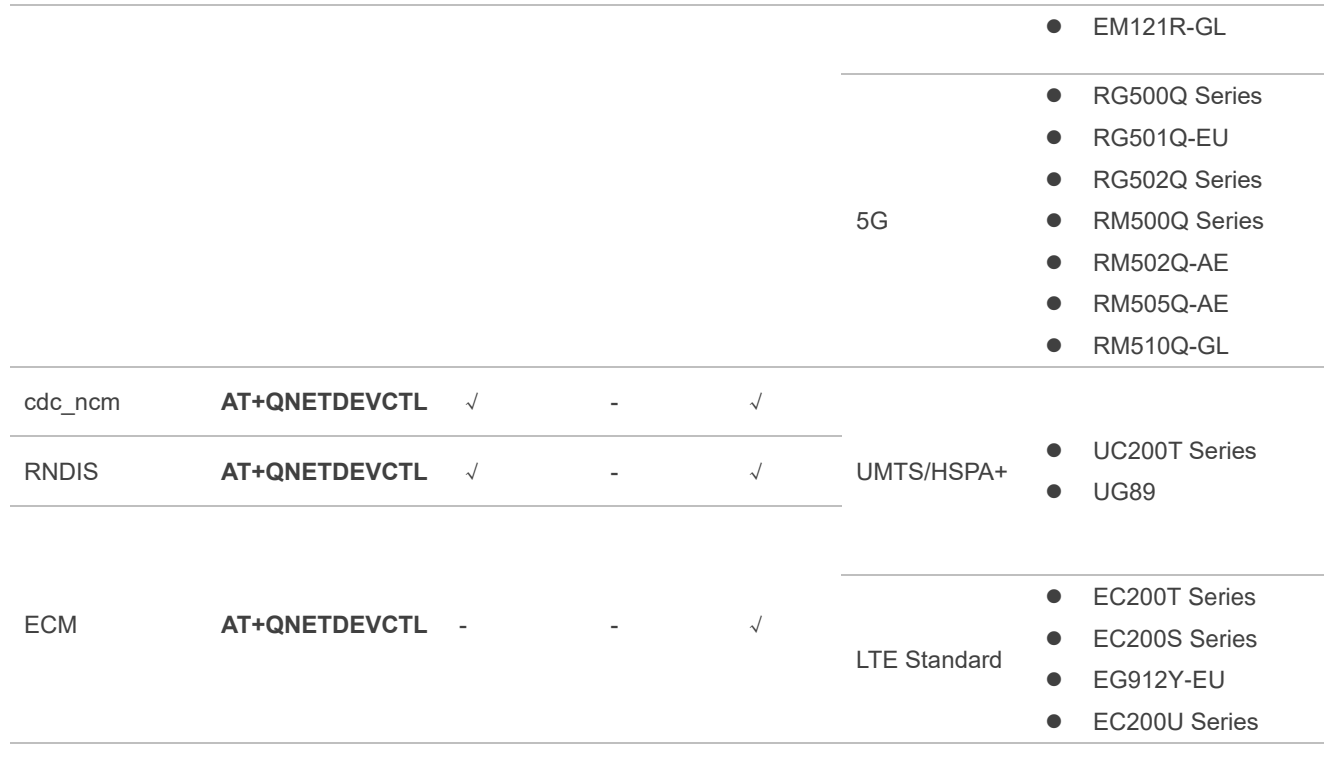

### **NOTE**

- 1. The interface protocol of modules supporting USB interface can be configured into different protocols with **AT+QCFG="usbnet"**.
- 2. qmi\_wwan, cdc\_mbim, ECM, RNDIS, and cdc\_ncm are Linux built-in drivers. Linux version 3.4 and above support qmi\_wwan; Linux version 3.18 and above support cdc\_mbim; Linux version 2.6 and above support the ECM/RNDIS/cdc\_ncm.
- 3. qmi\_wwan\_q is the driver developed by Quectel based on qmi\_wwan.
- 4. pcie\_mhi and pcie\_mhi\_mbim use the same driver source codes. If *mhi\_mbim\_enabled* is set to 1, the module uses MBIM; and if *mhi\_mbim\_enabled* is set to *0*, the module uses QMI.
- 5. "√" indicates supported and "-" indicates unsupported or NA.

## <span id="page-9-0"></span>**2 Toolkit**

QConnectManager kit contains reference logs, project files, source codes and other files. The files are shown in the following table:

#### <span id="page-9-1"></span>**Table 2: File List**

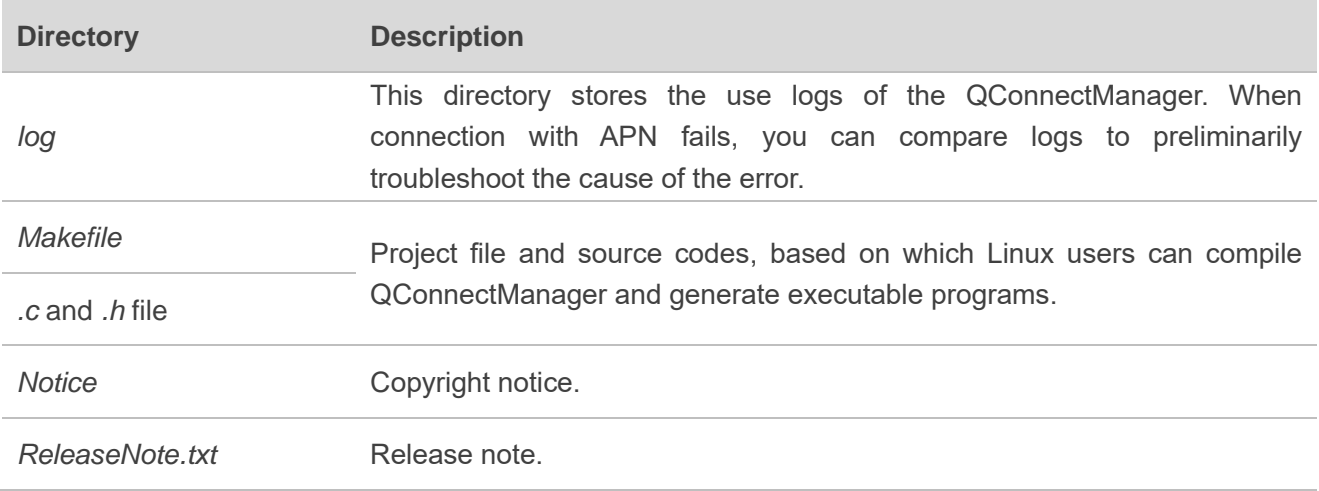

## <span id="page-10-0"></span>**3 Tool Parameter**

QConnectManager supports setting multiple parameters. See *Table 3* for the details of each parameter.

### <span id="page-10-1"></span>**Table 3: Parameter Description**

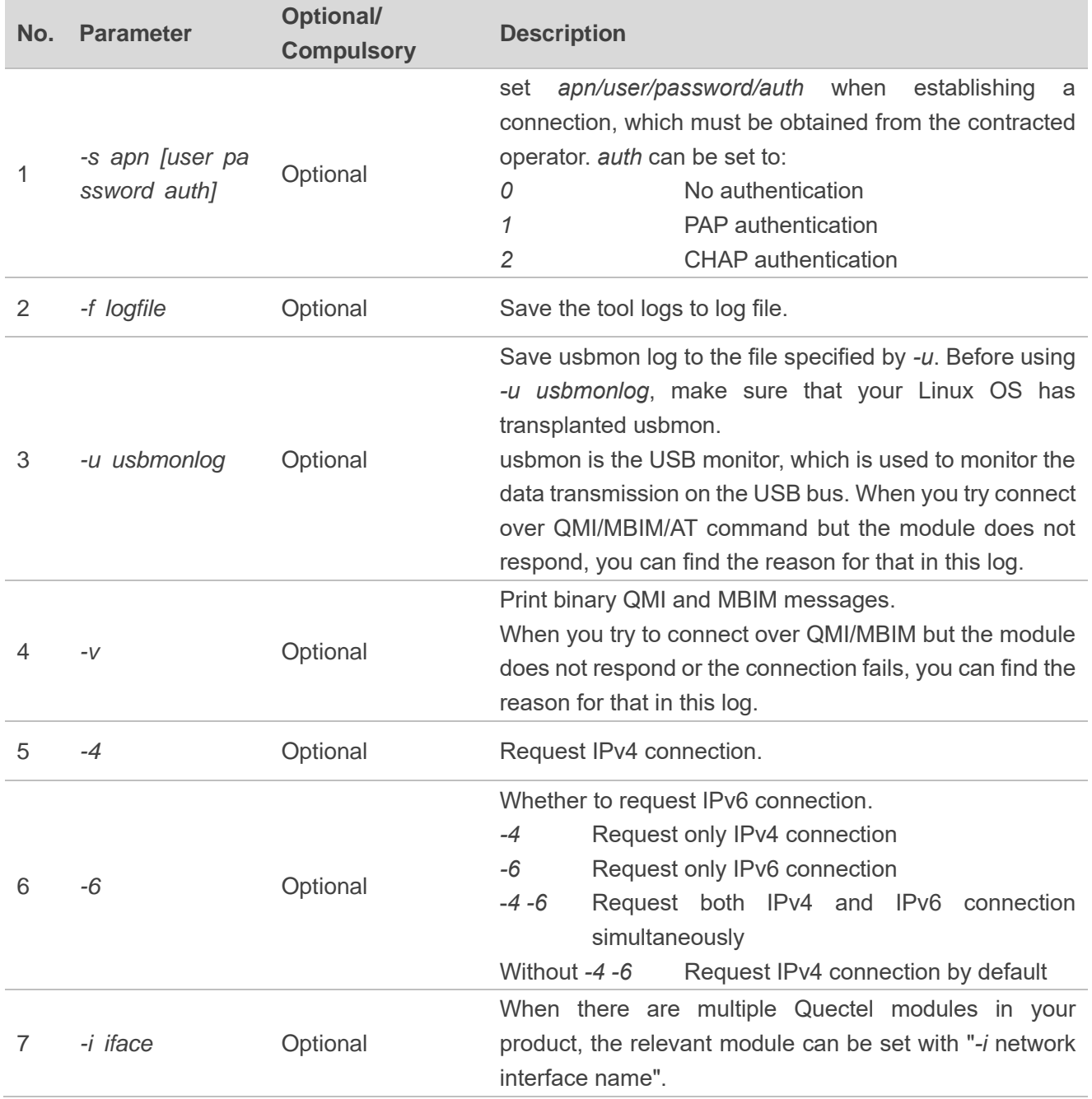

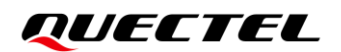

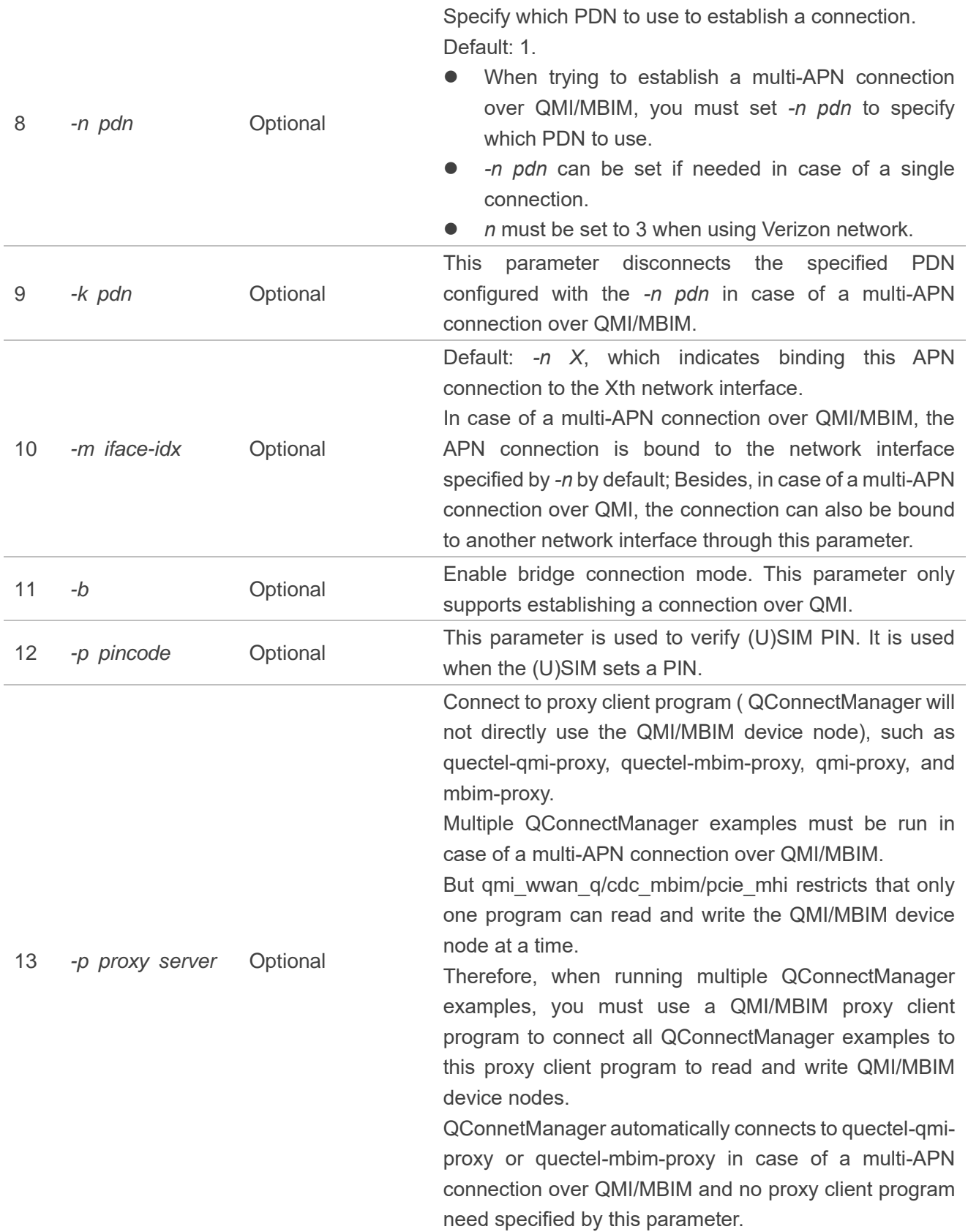

## <span id="page-12-0"></span>**4 Use Guidance**

This chapter introduces how to establish a connection via QConnectManager in Linux OS.

### <span id="page-12-1"></span>**4.1. Tool Preparation**

Execute the following command to compile the tool source code and generate the executable program:

```
make CROSS_COMPILE=<User's Cross Compiler>
```
Compile three executable programs: quectel-CM, quectel-qmi-proxy, quectel-mbim-proxy. quectel-CM is the data call program; quectel-qmi-proxy and quectel-mbim-proxy are proxy client programs needed in case of a multi-APN connection.

### **NOTE**

Both qmi-proxy and mbim-proxy are open-resource drivers and you can install them as needed.

### <span id="page-12-2"></span>**4.2. Basic Use**

Execute the following command to run quectel-CM:

./quectel-CM &

quectel-CM must keep running and cannot terminate. "&" at the end of the command is used to keep the program running in the background.

If you need to disconnect, run the following command to directly exit quectel-CM.

Killall quectel-CM

### <span id="page-13-0"></span>**4.3. Single Connection**

If only one PDN connection is needed, see *Chapter [4.2](#page-12-2)* for details.

The connection log of each driver:

- ⚫ *log/cdc\_mbim.txt*
- *log/ecm\_ncm\_rndis.txt*
- *log/gobinet.txt*
- ⚫ *log/pcie\_mhi\_mbim.txt*
- ⚫ *log/pcie\_mhi\_qmap=1.txt*
- ⚫ *log/qmi\_wwan\_q.txt*
- *log/qmi\_wwan.txt*

### <span id="page-13-1"></span>**4.4. Aggregate Connection**

Traditional connection carries only one IP network packet in a URB, while aggregate connection can carry multiple IP network packets in a URB. Aggregate connection can greatly decrease the number of USB transmissions thus reducing the CPU load of the system and improving the data throughput.

- ⚫ Aggregate connection is recommended when using the LTE-A and 5G modules.
- Aggregate connection is recommended if the CPU frequency of the host is low and the throughput test fails to reach the theoretical rate when using the standard LTE modules.

After enabling aggregate connection according to the following table, you can try to establish a connection by following the steps in *Chapter [4.2](#page-12-2)*.

### <span id="page-13-2"></span>**Table 4: Aggregate Connection**

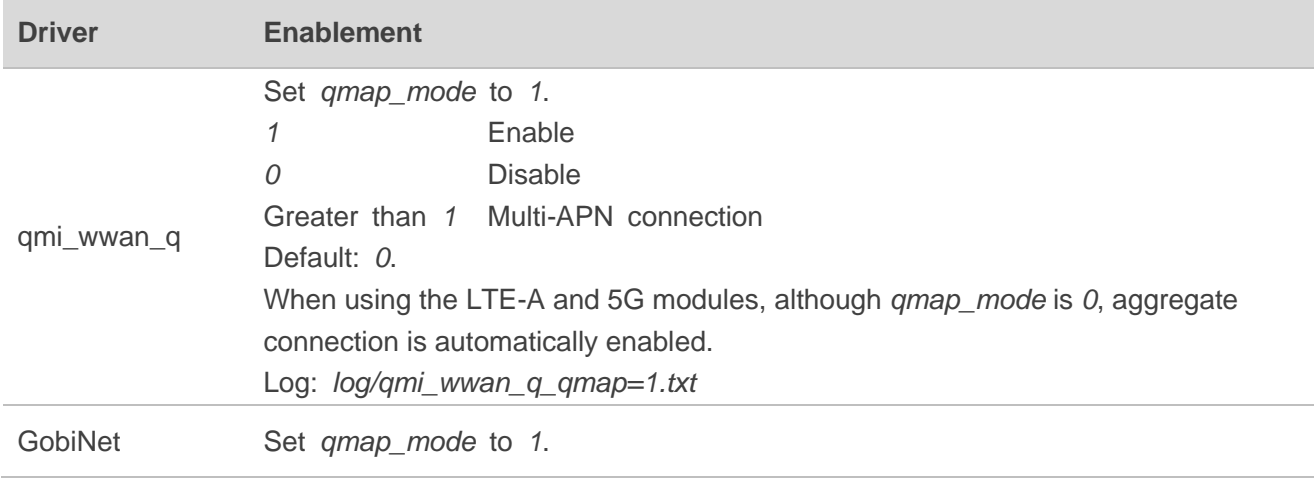

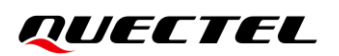

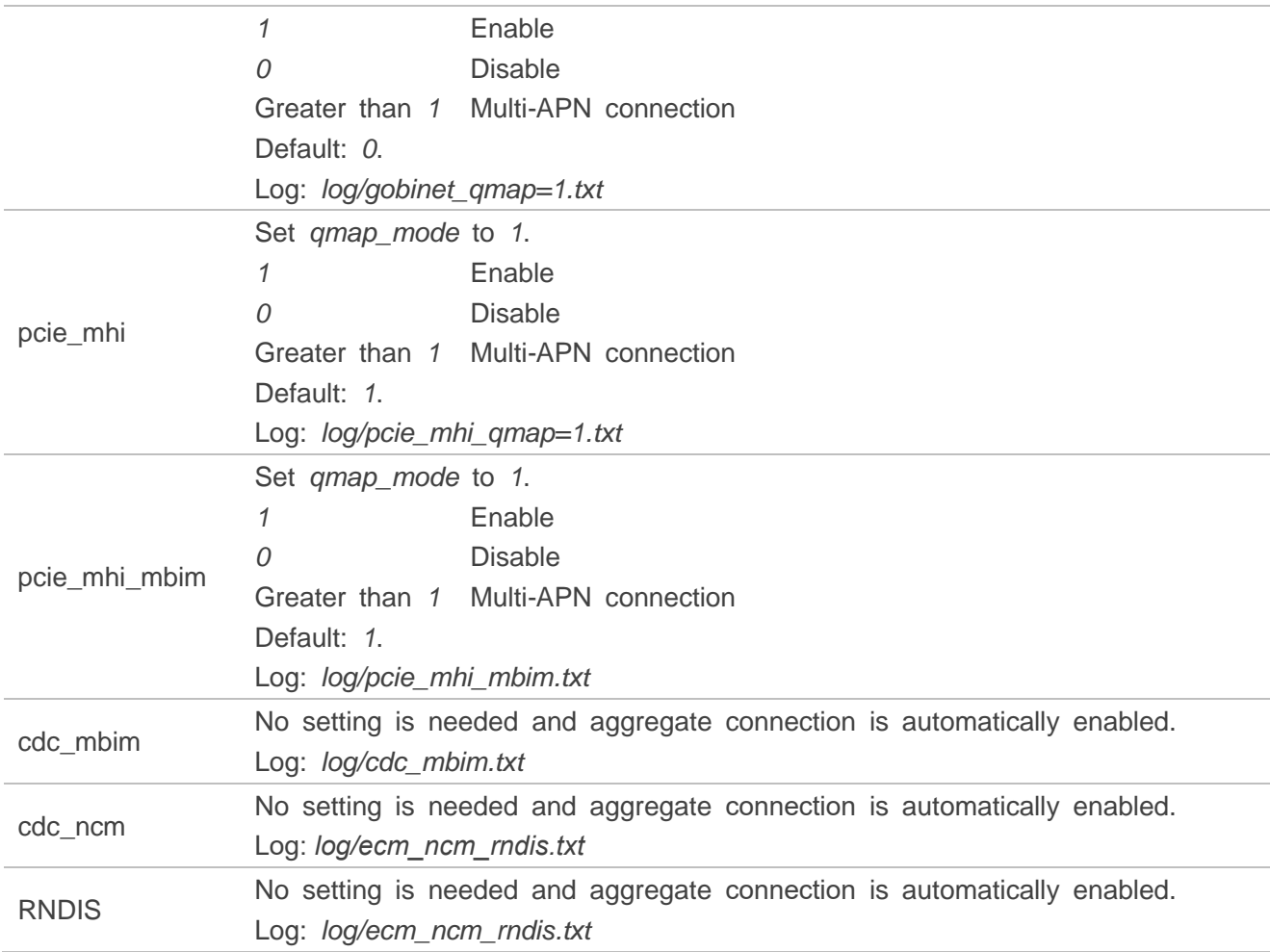

### <span id="page-14-0"></span>**4.5. Multi-APN Connection**

Multi-APN connection refers to creating multiple virtual network interfaces based on a physical one for multiple PDNs.

The steps for establishing a multi-APN connection using different drivers are as follows:

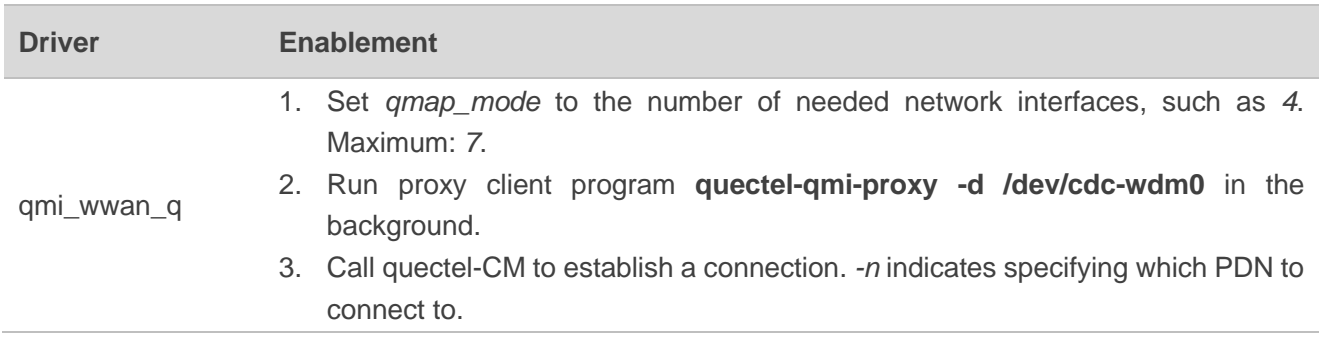

### <span id="page-14-1"></span>**Table 5: Multi-APN Connection**

![](_page_15_Picture_0.jpeg)

![](_page_15_Picture_265.jpeg)

### <span id="page-15-0"></span>**4.6. Bridge Connection**

In traditional router application mode, PCs and mobile phones are connected to the LAN interface of the router through Wi-Fi or network cables. The router uses the module network interface as the WAN interface. The IP that the PC gets is a LAN IP starting with 192, and the router uses NAT to enable the PC to connect to the Internet through a WAN interface. In this application mode, port forwarding must be configured on the router if you need to use your PC as a TCP/UDP server.

Another way is to join the LAN interface and WAN interface into a bridge, so that LAN devices can communicate directly with the WAN interface.

Then, the LAN PC can directly obtain the IP address of the operator form WAN interface. To achieve the bridge connection, network interfaces to support ARP functionality. When ECM, RNIDS and cdc\_ncm drivers are used, the generated network interface supports ARP functionality and can be directly added to the bridge. If you use GobiNet, pcie mhi, qmi\_wwan\_q, and pcie\_mhi\_mbim drivers, the created network interface does not support ARP functionality. If you want to use bridge functionality, follow these steps:

- 1. Enable the macro **QUECTEL\_BRIDGE\_MODE** in the driver source codes. Source path: *Quectel\_Linux\_PCIE\_MHI\_Driver\_V1.3.1.zip*/*pcie\_mhi*/*devices*/*mhi\_netdev\_quectel.c*.
- 2. See *Chapter [4.4](#page-13-1)* and *Chapter [4.5](#page-14-0)* to enable the aggregate/multiple setting of the driver.
- 3. Run proxy client program quectel-qmi-proxy or quectel-mbim-proxy in the background based on different drivers when establishing a multi-APN connection.
- 4. Create a bridge and add the relevant network interface into the bridge. Only one LAN interface and one network interface of Quectel module can be added to a bridge; And the router can no longer call any DHCP program to get the IP address from the module.
- 5. Call quectel-CM to establish a connection. *-b* is required for establishing the connection, indicating that the bridge functionality is required.

The following log files show the steps for establishing a bridge connection by using the GobiNet, pcie mhi, qmi\_wwan\_q, and pcie\_mhi\_mbim drivers:

- *log/gobinet\_bridge.txt*
- *log/gobinet qmap=1 bridge.txt*
- *log/gobinet* gmap=4 bridge.txt
- *log/pcie mhi qmap=1 bridge.txt*
- *log/pcie mhi qmap=4 bridge.txt*
- *log/qmi\_wwan\_q\_bridge.txt*
- ⚫ *log/qmi\_wwan\_q\_qmap=1\_bridge.txt*
- ⚫ *log/qmi\_wwan\_q\_qmap=4\_bridge.txt*
- *log/pcie mhi mbim qmap=1 bridge.txt*
- ⚫ *log/pcie\_mhi\_mbim\_qmap=4\_bridge.txt*

## <span id="page-17-0"></span>**5 FAQ**

- 1. Q: Why can't I access the Internet when I connect to PDN successfully?
	- A: (1) Execute **ifconfig** to examine whether the network interface has an IP address.
		- (2) Execute **ip ro show** to examine the routing table settings to ensure that there is only one default route and that it uses the module's network interface.
- 2. Q: Why can I Ping IP, but cannot Ping domain name?
	- A: Execute **cat /etc/resolv.conf** to examine whether there is DNS and the DNS is obtained by establishing a connection via quectel-CM.
- 3. Q: Why does the udhcpc show that the IP address has been obtained, but the network interface does not have an IP address?
	- A: After the udhcpc successfully obtains the IP address and DNS, it calls the *default.script* file, which is responsible for setting the IP address of the network interface and updating the DNS to */etc/resolv.conf*.

You can execute the following command to see where the script is stored. Make sure that the script file exists and has the execute permission:

# busybox udhcpc -h -s PROG Run PROG at DHCP events (default /etc/udhcpc/default.script)

If it does not already exist, you can copy the *default.script* in the quectel-CM source code directory to *default/etc/udhcpc/*. Note that the script should have execute permission.

- 4. Q: What logs should be provided when a connection fails?
	- A: (1) First, execute the relevant AT commands to examine whether the module is successful in network registration: Execute **AT+COPS?** to get operator information and then execute **AT+CGREG?** (3G), **AT+CEREG?** (4G) or **AT+C5GREG?** (5G) to obtain the module network registration status.
		- (2) Run quectel-CM with the parameter *-v -u usbmon\_logfile*; Then provide the quectel-CM running log along with *usbmon\_logfile*.
		- (3) Use QLog to grab the log of the module. See *document [\[1\]](#page-19-3)* for more information about QLog.
- 5. Q: How do I access the Internet through OpenWrt?
	- A: In addition to running the quectel-CM on OpenWrt to establish a connection, you need to set the module network interface to the WAN interface. You can execute the following command to view the network interface configuration:

![](_page_18_Picture_0.jpeg)

# uci show network.wan.ifname network.wan.ifname='usb0'

Then execute **ifstatus wan** to view the WAN interface status.

6. Q: How do I select a PDN channel in case of a multi-APN connection?

A: Some PDN channels have been used by internal applications in the module. You are not advised to use these PDN channels for establishing a connection. Generally speaking, the PDN channel name used internally contains characters such as "ims" and "SOS". You can execute the following command to view the PDN channel name.

# busybox microcom /dev/ttyUSB2 AT+CGDCONT? +CGDCONT: 1,"IP","cmnet","0.0.0.0",0,0,0,0 +CGDCONT: 2,"IPV4V6","ims","0.0.0.0.0.0.0.0.0.0.0.0.0.0.0.0",0,0,0,0 +CGDCONT: 3,"IPV4V6","SOS","0.0.0.0.0.0.0.0.0.0.0.0.0.0.0.0",0,0,0,1 OK

You can select an unused PDN channel or a PDN channel that is not configured with APN to establish a connection.

For PDN channels which are not configured with APN, APN must be set with **AT+CGDCONT** or **AT+QICSGP** before establishing a connection using quectel-CM, otherwise the connection will fail.

### **NOTE**

See the AT Command Manual and TCP(IP) Application Note of the corresponding module for more information about AT commands mentioned in this document.

## <span id="page-19-0"></span>**6 Appendix References**

#### <span id="page-19-1"></span>**Table 6: Related Document**

#### **Document Name**

<span id="page-19-3"></span>[1] Quectel\_QLog\_Linux&Android\_User\_Guide

#### <span id="page-19-2"></span>**Table 7: Terms and Abbreviations**

![](_page_19_Picture_116.jpeg)

### **QUECTEL**

![](_page_20_Picture_95.jpeg)